# **Bugzilla Documentation**

*Release 0.2*

**David Burns**

December 05, 2014

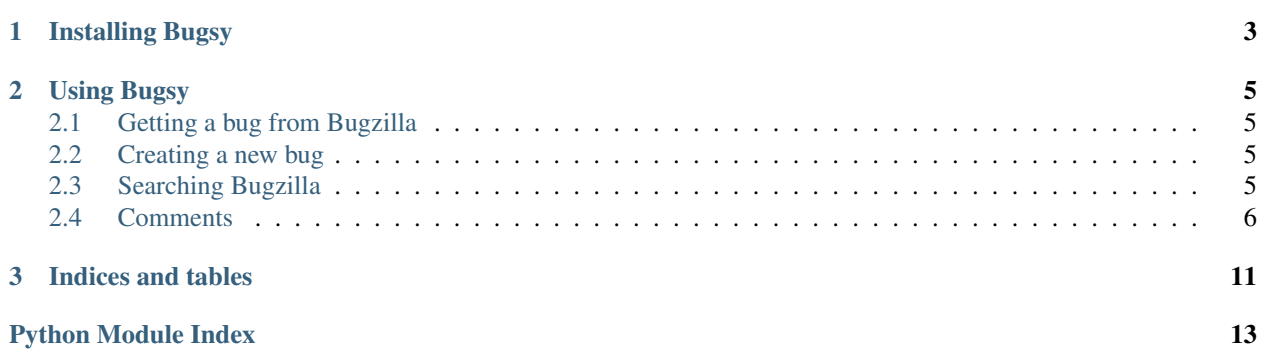

Bugsy is a tool that allows you to programmatically work with Bugzilla using its native REST API.

To use you will do

## **import bugsy**

bugzilla = bugsy.Bugsy() bug = bugzilla.get $(123456)$ bug123456.status = 'RESOLVED' bug123456.resolution = 'FIXED' bugzilla.put(bug123456)

**CHAPTER 1**

# **Installing Bugsy**

<span id="page-6-0"></span>To install Bugsy, simply use pip or easy install Pip pip install bugsy easy\_install easy\_install bugsy

# **Using Bugsy**

# <span id="page-8-1"></span><span id="page-8-0"></span>**2.1 Getting a bug from Bugzilla**

Getting a bug is quite simple. Create a Bugsy object and then get the bug number that you want.

```
import bugsy
bugzilla = bugsy.Bugsy()
bug = bugzilla.get(123456)
```
# <span id="page-8-2"></span>**2.2 Creating a new bug**

To create a new bug, create a Bug object, populate it with the items that you need and then use the Bugsy object to put the bug into Bugzilla

```
import bugsy
bug = bugsy.Bug()bug.summary = "I really realy love cheese"
bug.add_comment("and I really want sausages with it!")
bugzilla = bugsy.Bugsy("username", "password")
bugzilla.put(bug)
bug.id #returns the bug id from Bugzilla
```
# <span id="page-8-3"></span>**2.3 Searching Bugzilla**

To search for bugs you will need to create a Bugsy object and then you can call *search\_for* and chain the search. The Search API is a [Fluent API](https://en.wikipedia.org/wiki/Fluent_interface) o you just chain the items that you need and then call *search* when the search is complete.

```
import bugsy
bugzilla = bugsy.Bugsy()
bugs = bugzilla.search_for\
                .keywords("checkin-needed")\
                .include_fields("flags")\
                .search()
```
More details can be found in from the Search class

# <span id="page-9-2"></span><span id="page-9-0"></span>**2.4 Comments**

### Getting comments from a bug

```
import bugsy
bugzilla = bugy.Bugsy()bug = bugzilla.get(123456)comments = bug.get_comments()
comments[0].text # Returns "I <3 Sausages"
```
### Adding comments to a bug

```
import bugsy
bugzilla = bugsy.Bugsy()
bug = bugzilla.get(123456)bug.add_comment("And I love bacon too!")
```
To see further details look at:

# **2.4.1 Bugsy**

```
class bugsy.Bugsy(username=None, password=None, bugzilla_url='https://bugzilla.mozilla.org/rest')
     Bugsy allows easy getting and putting of Bugzilla bugs
```

```
get(bug_number)
```
Get a bug from Bugzilla. If there is a login token created during object initialisation it will be part of the query string passed to Bugzilla

**Parameters bug number –** Bug Number that will be searched. If found will return a Bug object.

```
>>> bugzilla = Bugsy()
>>> bug = bugzilla.get(123456)
```
### **put**(*bug*)

This method allows you to create or update a bug on Bugzilla. You will have had to pass in a valid username and password to the object initialisation and recieved back a token.

**Parameters bug** – A Bug object either created by hand or by using  $get()$ 

If there is no valid token then a BugsyException will be raised. If the object passed in is not a Bug then a BugsyException will be raised.

```
>>> bugzilla = Bugsy()
\Rightarrow bug = bugzilla.get (123456)>>> bug.summary = "I like cheese and sausages"
>>> bugzilla.put(bug)
```
# **request**(*path*, *method='GET'*, *\*\*kwargs*)

Perform a HTTP request.

Given a relative Bugzilla URL path, an optional request method, and arguments suitable for requests.Request(), perform a HTTP request.

### class bugsy.**BugsyException**(*msg*)

If while interacting with Bugzilla and we try do something that is not supported this error will be raised.

### class bugsy.**LoginException**(*msg*)

If a username and password are passed in but we don't receive a token then this error will be raised.

# <span id="page-10-0"></span>**2.4.2 Bug**

```
class bugsy.Bug(bugsy=None, **kwargs)
```
This represents a Bugzilla Bug

### **OS**

Property for getting or setting the OS that the bug occured on

**>>>** bug.OS "All"

#### **add\_comment**(*comment*)

Adds a comment to a bug. If a bug does not have a bug ID then you need call *put* on the [Bugsy](#page-9-1) class.

```
>>> bug.add_comment("I like sausages")
>>> bugzilla.put(bug)
```
If it does have a bug id then this will do a post to the server

```
>>> bug.add_comment("I like eggs too")
```
#### **component**

Property for getting the bug component

```
>>> bug.component
General
```
### **get\_comments**()

Obtain comments for this bug.

Returns a list of Comment instances.

### **id**

Property for getting the ID of a bug.

**>>>** bug.id 123456

### **platform**

Property for getting the bug platform

**>>>** bug.platform "ARM"

### **product**

Property for getting the bug product

```
>>> bug.product
Core
```
### **resolution**

Property for getting or setting the bug resolution

```
>>> bug.resolution
"FIXED"
```
### **status**

Property for getting or setting the bug status

```
>>> bug.status
"REOPENED"
```
### <span id="page-11-2"></span>**summary**

Property for getting and setting the bug summary

```
>>> bug.summary
"I like cheese"
```
### **to\_dict**()

Return the raw dict that is used inside this object

### **update**()

Update this object with the latest changes from Bugzilla

```
>>> bug.status
'NEW'
#Changes happen on Bugzilla
>>> bug.update()
>>> bug.status
'FIXED'
```
### **version**

Property for getting the bug platform

```
>>> bug.version
"TRUNK"
```
### class bugsy.**BugException**(*msg*)

If we try do something that is not allowed to a bug then this error is raised

# **2.4.3 Comment**

Changed in version 0.3.

class bugsy.**Comment**(*\*\*kwargs*) Represents a single Bugzilla comment.

# **2.4.4 Search**

Changed in version 0.2.

```
class bugsy.Search(bugsy)
     This allows searching for bugs in Bugzilla
```

```
assigned_to(*args)
     When search() is called it will search for bugs assigned to these users
```
<span id="page-11-1"></span>Parameters args – items passed in will be turned into a list

Returns [Search](#page-11-0)

**>>>** bugzilla.search\_for.assigned\_to("dburns@mozilla.com")

```
bug_number(bug_numbers)
```
When you want to search for a bugs and be able to change the fields returned.

**Parameters bug\_numbers** – A string for the bug number or a list of strings

Returns [Search](#page-11-0)

**>>>** bugzilla.search\_for.bug\_number(['123123', '123456'])

#### <span id="page-12-0"></span>**change\_history\_fields**(*fields*, *value=None*)

#### **include\_fields**(*\*args*)

Include fields is the fields that you want to be returned when searching. These are in addition to the fields that are always included below.

Parameters args – items passed in will be turned into a list

Returns [Search](#page-11-0)

**>>>** bugzilla.search\_for.include\_fields("flags")

The following fields are always included in search: 'version', 'id', 'summary', 'status', 'op\_sys', 'resolution', 'product', 'component', 'platform'

#### **keywords**(*\*args*)

When search() is called it will search for the keywords passed in here

Parameters args – items passed in will be turned into a list

Returns [Search](#page-11-0)

**>>>** bugzilla.search\_for.keywords("checkin-needed")

#### **search**()

Call the Bugzilla endpoint that will do the search. It will take the information used in other methods on the Search object and build up the query string. If no bugs are found then an empty list is returned.

```
>>> bugs = bugzilla.search_for\
... .keywords("checkin-needed")\
... .include_fields("flags")\
... .search()
```
#### **summary**(*\*args*)

When search is called it will search for bugs with the words passed into the methods

Parameters args – items passed in will be turned into a list

Returns [Search](#page-11-0)

**>>>** bugzilla.search\_for.summary("663399")

#### **timeframe**(*start*, *end*)

When you want to search bugs for a certain time frame.

Parameters

- start –
- end –

Returns [Search](#page-11-0)

### **whiteboard**(*\*args*)

When search is called it will search for bugs with the words passed into the methods

Parameters args – items passed in will be turned into a list

Returns [Search](#page-11-0)

**>>>** bugzilla.search\_for.whiteboard("affects")

**CHAPTER 3**

**Indices and tables**

- <span id="page-14-0"></span>• *genindex*
- *modindex*
- *search*

Python Module Index

<span id="page-16-0"></span>b

bugsy, [8](#page-11-1)

### Index

# A

add\_comment() (bugsy.Bug method), [7](#page-10-0) assigned\_to() (bugsy.Search method), [8](#page-11-2)

# B

Bug (class in bugsy), [7](#page-10-0) bug\_number() (bugsy.Search method), [8](#page-11-2) BugException (class in bugsy), [8](#page-11-2) Bugsy (class in bugsy), [6](#page-9-2) bugsy (module), [6–](#page-9-2)[8](#page-11-2) BugsyException (class in bugsy), [6](#page-9-2)

# C

change\_history\_fields() (bugsy.Search method), [8](#page-11-2) Comment (class in bugsy), [8](#page-11-2) component (bugsy.Bug attribute), [7](#page-10-0)

# G

get() (bugsy.Bugsy method), [6](#page-9-2) get\_comments() (bugsy.Bug method), [7](#page-10-0)

# I

id (bugsy.Bug attribute), [7](#page-10-0) include\_fields() (bugsy.Search method), [9](#page-12-0)

# K

keywords() (bugsy.Search method), [9](#page-12-0)

# L

LoginException (class in bugsy), [6](#page-9-2)

# O

OS (bugsy.Bug attribute), [7](#page-10-0)

# P

platform (bugsy.Bug attribute), [7](#page-10-0) product (bugsy.Bug attribute), [7](#page-10-0) put() (bugsy.Bugsy method), [6](#page-9-2)

# R

request() (bugsy.Bugsy method), [6](#page-9-2) resolution (bugsy.Bug attribute), [7](#page-10-0)

# S

Search (class in bugsy), [8](#page-11-2) search() (bugsy.Search method), [9](#page-12-0) status (bugsy.Bug attribute), [7](#page-10-0) summary (bugsy.Bug attribute), [7](#page-10-0) summary() (bugsy.Search method), [9](#page-12-0)

# T

timeframe() (bugsy.Search method), [9](#page-12-0) to\_dict() (bugsy.Bug method), [8](#page-11-2)

# $\cup$

update() (bugsy.Bug method), [8](#page-11-2)

# V

version (bugsy.Bug attribute), [8](#page-11-2)

# W

whiteboard() (bugsy.Search method), [9](#page-12-0)